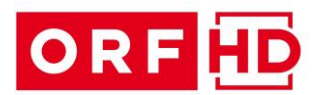

## **ORF Direktion für Technik, Online und neue Medien**

# **ENG CAMCORDER PDW 700| PDWF-800**

## **TECHNICAL ANNEX [ Ausgabe 01\_2014 ]**

Im Zuge der Technik - Arbeitsgruppe ENG&TAPELESS in Zusammenarbeit mit K2 wurde festgelegt, dem ENG -Pflichtenheft diesen TECHNICAL ANNEX beizulegen. Dieser ANNEX beinhaltet technische Vorgaben des ORF, technische Infos bzgl. Software Stand, Set Up, File–Details, etc.

Die Einhaltung der hierbei festgelegten Vorgaben sind für ORF Produktionen zwingend ab 01.01.2014 vorgeschrieben.

Es ist geplant, das Frühjahr 2014 als Beobachtungszeitraum anzusehen und zyklisch Feedback zu den einzelnen Teilbereichen einzuholen, nach Absprache diese zu bestätigen oder ggfls. zu korrigieren.

Der Technical Annex ist in 3 Teile unterteilt und soll die technischen Voraussetzungen schaffen, um ORF konforme Aufzeichnungen am Camcorder PDW-700 bzw. PDW-F800 zu erzeugen.

Die ORF-Konfiguration ist im Regelfall nur für eine bestimmte Softwareversion gültig, da sich bei unterschiedlichen Softwareversionen manche Einstellungen anders verhalten können.

Nachdem sich gewisse Parameter, wie Software, Hardware und Konfiguration im Laufe der Zeit ändern werden, stellt der ORF die Information über eine Plattform (FTP oder Dropbox) zur Verfügung.

Die Kamerateams werden per E-Mail über etwaige Neuerungen informiert und die Details sind dann über diese Plattform herunterzuladen. Die folgenden Punkte beruhen auf der aktuellen Software und Konfigurationsversion.

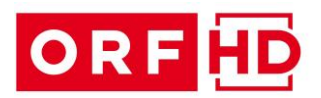

### **1. SOFTWAREVERSION Camcorder**

Die derzeit verwendete Softwareversion für PDW-700 und PDW-F800 ist das Sony Software Package **V1.83**

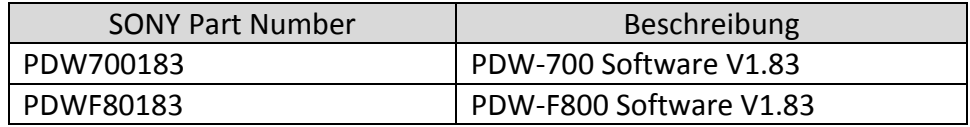

Dieses Package enthält Softwarekomponenten für die einzelnen Prozessoren innerhalb des Camcorders. Nur wenn alle Prozessoren richtig upgedatet wurden, ist eine zuverlässige und normgerechte Aufzeichnung möglich! Im Diagnose - Menu des Camcorders gibt es drei ROM VERSION Seiten auf denen man die Softwarestände überprüfen kann.

#### **Für das Package V1.83 müssen folgende Einzelversionen geladen sein:**

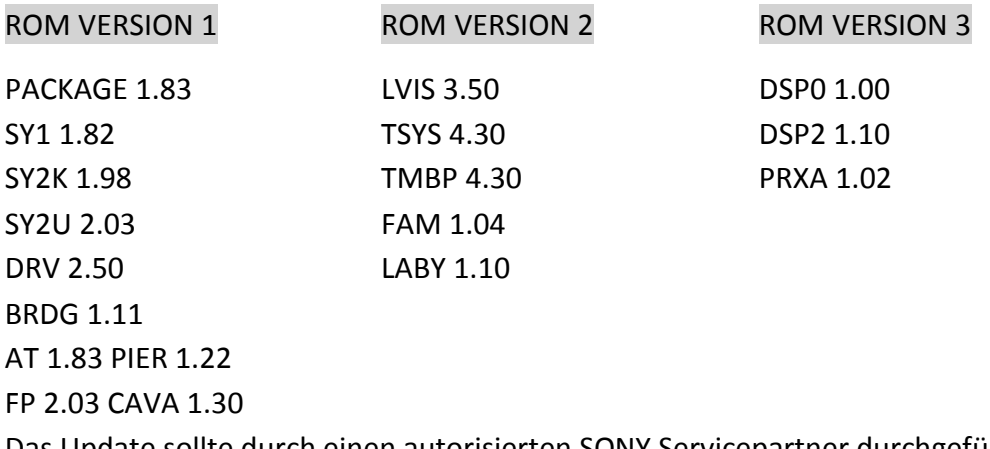

Das Update sollte durch einen autorisierten SONY Servicepartner durchgeführt werden, da nach einem Softwareupdate ein "FACTORY RESET" durchgeführt werden muss. Dabei wird der Camcorder auf Auslieferungszustand zurückgesetzt. z.B. ALL-FILES, LENS-FILES, SCENE-FILES…

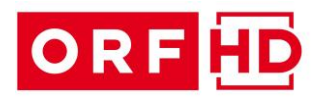

#### **2. SDI IN OPTION**

Die SDI-IN OPTION ist ein Zusatzboard welches in den Camcorder eingebaut wird. Es ermöglicht das Aufnehmen von einem externen SDSDI oder HDSDI Signal.

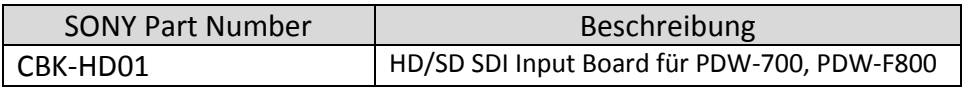

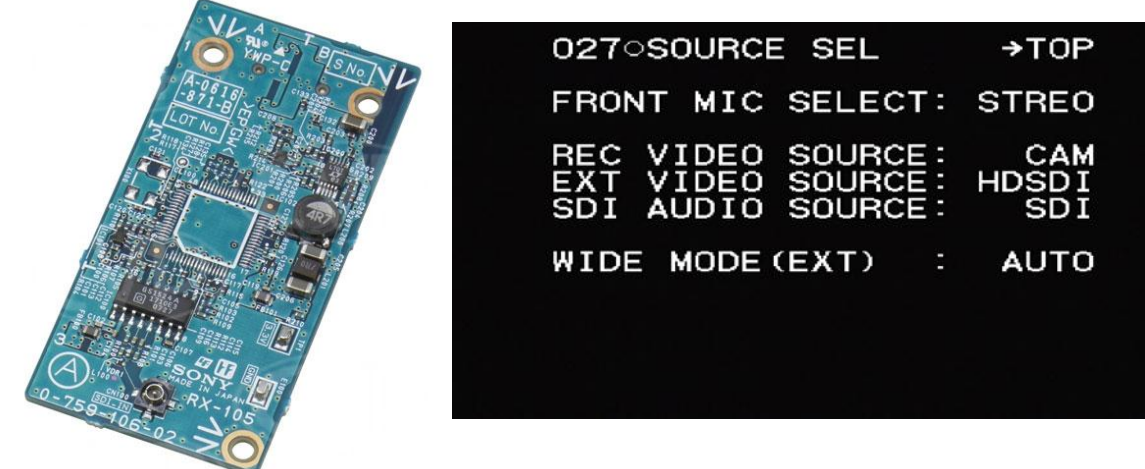

Im Operation Menu O27 kann die Aufnahmequelle (REC VIDEO SOURCE) ausgewählt werden. Entweder KAMERA oder EXT IN Signal.

Über den Menüpunkt SDI AUDIO SOURCE kann entweder das Embedded Audio vom EXT SDI Signal oder das anliegende Audiosignal auf den AUDIO IN Buchsen ausgewählt werden. Der SDI AUDIO SOURCE Menüpunkt ist nur dann auf der O27 Page vorhanden, wenn beim Einbau des SDI-IN Boards ein Menüpunkt im SERVICE Menu umgestellt wurde.

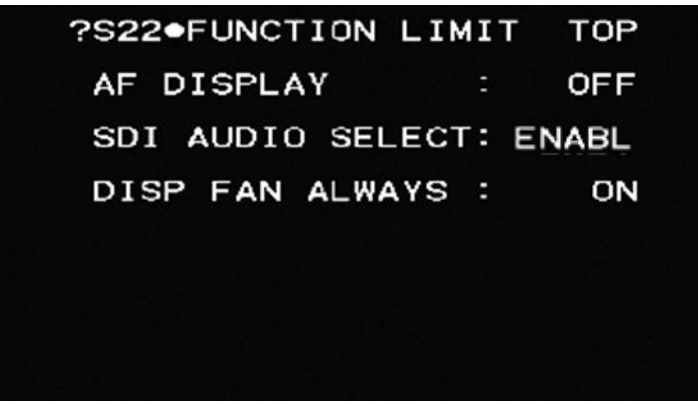

Im SERVICE Menu muss der SDI AUDIO SELECT Menüpunkt von DSABLE auf ENABLE konfiguriert werden.

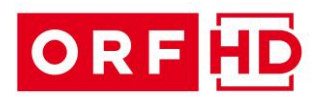

## **1. ORF CAMCORDER KONFIGURATION**

Die ORF Konfiguration wird über ein "ALL-FILE" im File Menu geladen, **dabei werden Kamera- und Aufzeichnungsparameter umgestellt. Zusätzlich gibt es 2 SCENE FILES die Einfluss auf die Farbwiedergabe der Kamera haben. Die derzeit aktuelle ALL FILE Version V1.0 ändert folgende Parameter gegenüber der SONY Werkseinstellung:**

**Zusätzliche User Seiten**

• zum Laden von ALL FILEs sowie SCENEN FILEs im User Bereich programmiert. SHOT IDs können ebenfalls direkt im User Bereich geändert werden.

#### **OUTPUTS**

 SDI OUTPUT 1 wird auf HDSDI aktiviert. SDI OUTPUT 2 wird auf HDSDI mit Timecode Einblendung konfiguriert. TEST OUTPUT wird auf VBS (Analog FBAS) im SQEZE Format gestellt.

#### **Suchereinblendungen**

• Battery Restanzeige wird auf AUTOMATIC Betrieb umgestellt Anzeige von aktivierten SCENEN FILES wird aktiviert 100% Marker wird eingeschaltet

### **TURBO GAIN**

wird von +42dB auf +18db geändert

#### **ZEBRA Einstellungen**

 Zebra 1 und Zebra 2 werden aktiviert Zebra 1 Einsatzpegel 75% mit 5% Hysterese Zebra 2 Einsatzpegel 103%

#### **Sucherdetail (VF DETAIL LEVEL)**

 Wert wird auf -50 reduziert, speziell bei der Verwendung von LCD Suchern empfehlenswert um eine präzise Schärfebestimmung zu erzielen.

#### **Farbbalkeneinstellungen**

 SHOT DATE, SHOT TIME, SHOT MODEL NAME, SHOT SERIAL NO und SHOT BLINK CHARA werden aktiviert. SHOT ID-4 mit dem Text "ORF HD V1.0" wird im Farbbalken angezeigt.

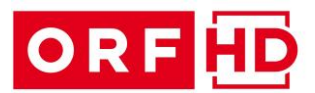

#### **Aufzeichnungsformat (REC FORMAT)**

wird auf HD422 50 gestellt

#### **Farbmatrix**

 wird von OFF auf ON geschaltet, die USER MATRIX wird dem ORF Standard angeglichen

#### **KNEE (M)**

 Manual Knee Point und Slope angepasst um 200% Kontrastumfang optimal verarbeiten zu können.

#### **KNEE SATURATION**

wird von ON auf OFF geschaltet

#### **DETAIL**

DETAIL LEVEL wird leicht angehoben

#### **GAMMA, FLARE, BLACK**

 BLACK wird von 3% auf 2% Anhebung reduziert FLARE und GAMMA werden angepasst

#### **AUDIO-2 Einstellungen**

 AU REF LEVEL wird von -20dB auf EBUL umgestellt AU CH34 AGC MODE wird von MONO auf STEREO umgestellt AU AGC SPEC wird von -6dB auf -9dB umgestellt AU LIMITER MODE wird von OFF auf -6dB umgestellt

#### **AUDIO-3 Einstellungen**

 AU SG (1kHz) wird von ON auf OFF geschaltet MIC CH1 LEVEL wird von FRONT auf SIDE1 umgestellt MIC CH2 LEVEL wird von FRONT auf SIDE2 umgestellt

#### **TIMECODE**

 TC OUT wird von AUTO auf GENE umgestellt LTC UBIT wird von FIX auf TIME umgestellt WATCH AUTO ADJ wird von ON auf OFF geschaltet

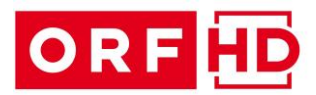

### **CAM CONFIG**

• SUB LCD MODE SEL wird von TIMER auf OFF umgestellt COLOR BAR SELECT wird von ARIB auf SMPTE umgestellt RM REC START wird von RM auf PARA umgestellt RM F NO DISPLAY wird von CTRL auf RET umgestellt

#### **AUTO IRIS**

CLIP HIGH LIGHT wird von OFF auf ON geschaltet

#### **MEMORY STICK**

M.S. IN > JUMP TO wird von OFF auf USER1 geschaltet

Das Laden des ORF ALL Files erfolgt beim Ersten Mal über das File Menu ALL FILE.

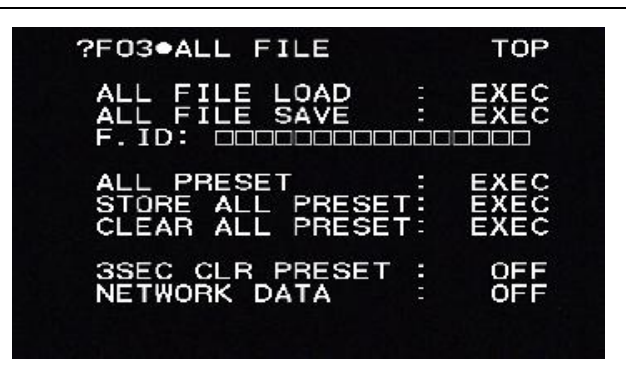

Mit CLEAR ALL PRESET werden USER Daten auf Werksauslieferung zurückgesetzt, die nicht im ALL FILE enthalten sind. Z.B. SHADING Korrekturen. Dann mit ALL FILE LOAD die ORF Konfiguration vom Memory Stick laden und anschließend mit STORE ALL PRESET als PRESET Werte in der Kamera ablegen. Ab diesem Zeitpunkt gibt es direkt im USER MENU die USER1 Seite, die das ALL FILE Laden vereinfacht ermöglicht.

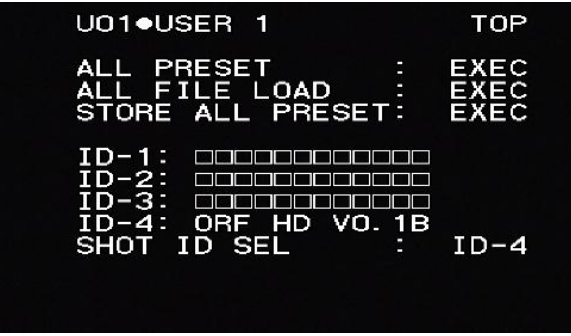

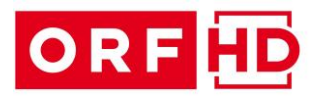

Die derzeit vorhandenen Scene - Files sind:

- **SCENE 1 High Chroma**  Die ORF Farbeinstellung wird in der Sättigung um etwa 15% erhöht. Gradation wird nicht verändert.
- **SCENE 2 SONY Color** Die Sony Werkseinstellung bezüglich der Farbwiedergabe wird geladen.

Das Laden der Scene - Files erfolgt im SCENE FILE Menu.

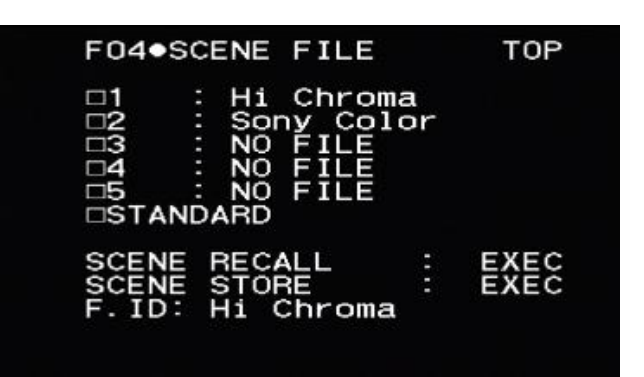

Über SCENE RECALL kommt man zum Menüpunkt \*\*\*5FILE LOAD > MEM1-5 Hiermit werden direkt die ersten 5 SCENEN vom Memory Stick in die Kamera geladen. Die SCENEN 3, 4 und 5 sind derzeit leer und erscheinen als NO FILE.

## **ORF VORGABE : ENG - WHITE LIST - CAMCORDER SERIEN NUMMER**

Die Seriennummer der verwendeten ENG - Kameras dient dem ORF zur Sicherstellung, dass der Ingest – Work Flow reibungslos ohne detaillierte Überprüfung mit dem Datenträger DISK durchgeführt werden kann.

Sollte die Seriennummer *NICHT* bekannt sein oder *NICHT aufscheinen*, wird automatisiert der aufwendige und zeitintensive Workflow durchgeführt.

Die Bekanntgabe der SERIENNUMMERN von CAMCORDER & OPTIK soll umgehend nach Vertragsabschluss zwischen dem ORF und der Beistellerfirma durchgeführt werden. Dies gilt sowohl für ENG - Beistellerfirmen im ORF Zentrum als auch für Firmen aus den Bundesländern.

Die Details sind an ORF Technische Leiter im Bereich der T FSP - Zentralen Dienste - unter folgender Adresse zu senden: [MXSSend@orf.at](mailto:MXSSend@orf.at)

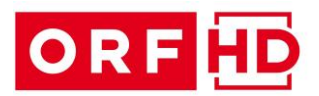

## **FILE – DETAILS & VORGABEN**

**Die von den Kameras mittels ORF Preset erzeugten Files entsprechen den ORF-Hausstandards für Produktionen in HD.**

## *ORF PRODUKTIONSSTANDARD:*

- *HD Standard (nach SMPTE RDD-09):*
- *Container: MXF (OP1A)*
- *Video: XDCAM HD 422 (50 Mbit), 1920x1080, i25*
- *Audio: 8 Audiotracks mit jeweils 1 mono AES Spur, 24Bit , 48Khz*

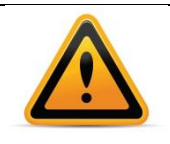

## **INFO FÜR REDAKTIONEN & ENG TEAMS :**

Grundsätzlich sollen im Zuge der Drehs & Recordings **so wenig " Einzel – Clips" als möglich aufzeichnen werden** – das vermindert die Dauer des Einspielvorganges und weiterfolgend die Verfügbarkeit des Materials.

Nach internen Tests spricht aus derzeitiger Sicht jedoch auch nichts dagegen, den Camcorder PDW-F800 im Betriebs Modus " Continous Record" zu betreiben. Dies wird jedoch seitens ORF-Z / Messtechnik nicht als eigenes Set Up gepflegt und unterstützt.

Sollte der Modus angewendet werden, geschieht dies in Eigenverantwortung des jeweiligen Kameramannes im Wissen, dass unter Umständen andere Kamerafunktionen und ggfls. die Datensicherheit beeinträchtigt sein können.

Bisher wurden diesbezüglich noch keine negativen Auswirkungen festgestellt.

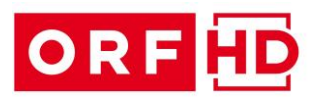

## **DATENTRÄGER**

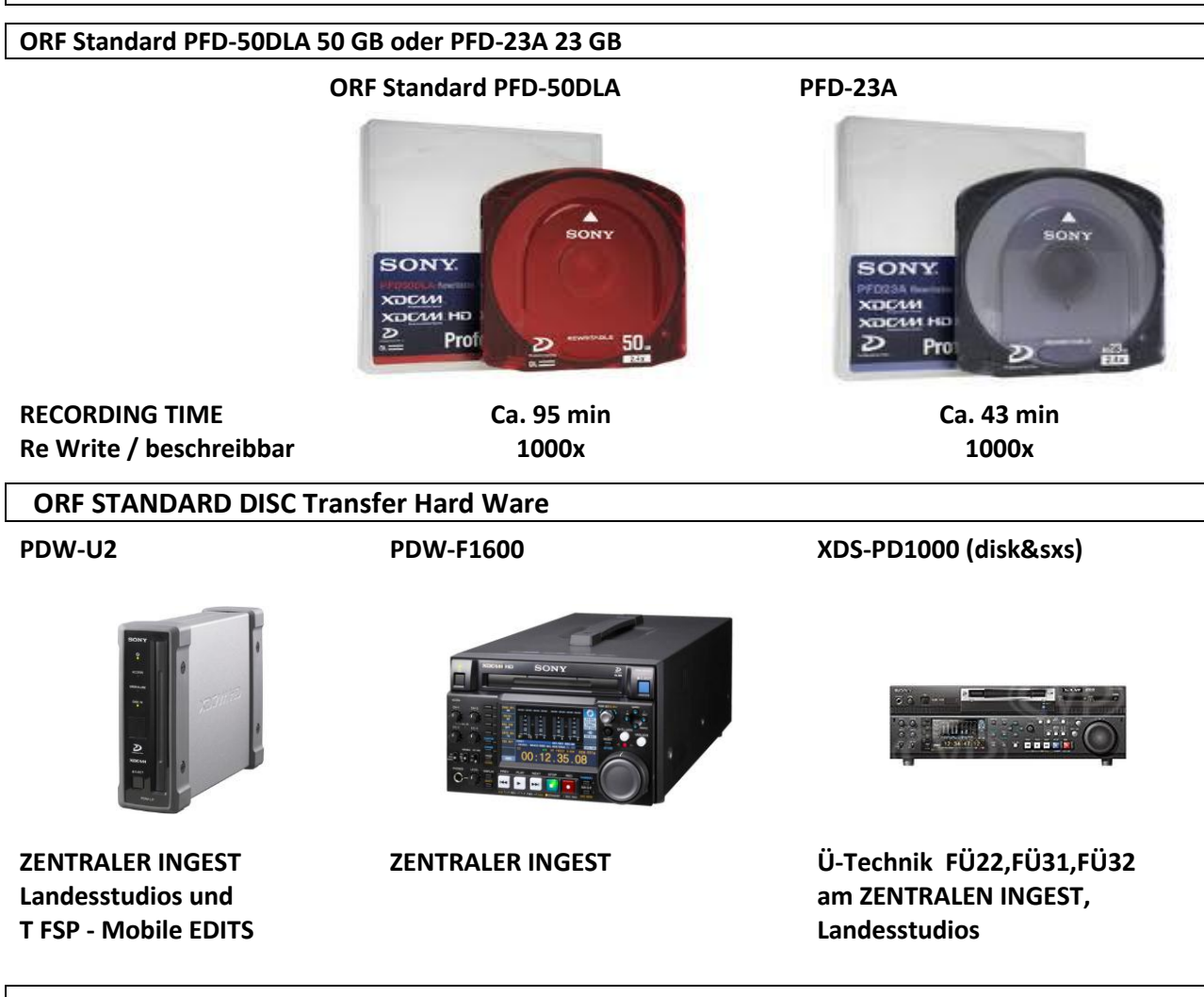

#### **ORF BRANDING**

Wie in den ORF Pflichtenheften angeführt, ist das verwendete Equipment mit dem ORF Logo zu versehen. Die nun aktuelle Version des ORF Logos wird nach Vertragsabschluss in Form von Aufklebern verteilt.

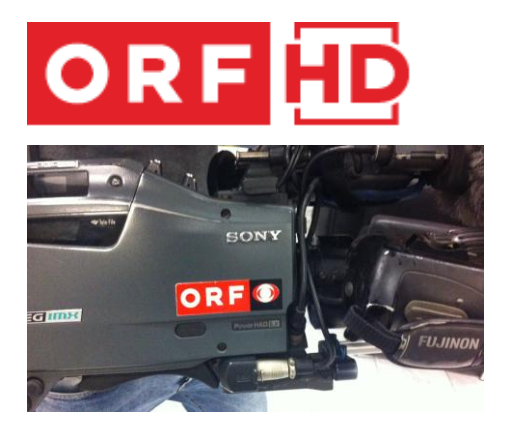

Beispiel für das aktuelle ORF Logo

Beispiel für die Position des ORF Logos am Camcorder.

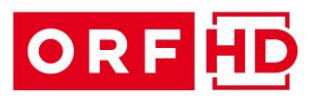

Weitere Informationen zum ENG FORMAT SONY PDW 700 und F800 und dem TAPELESS WORKFLOW im ORF liegen in Form eines Handbuches auf und werden separat versandt.

Bei anfallenden Fragen zum Technical Annex wenden Sie sich an:

- Hrn. Gernot KRIVANEK [gernot.krivanek@orf.at](mailto:gernot.krivanek@orf.at)
- Hrn. Martin BINDER [martin.binder@orf.at](mailto:martin.binder@orf.at)

#### **ORF | Direktion für Technik, Online und neue Medien**

**AUSGABE 01| 2014**